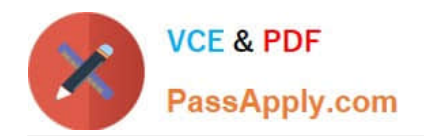

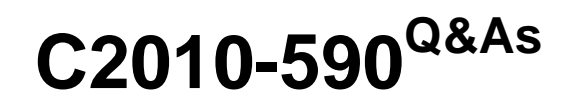

IBM Tivoli Storage Manager V6.3 Implementation

# **Pass IBM C2010-590 Exam with 100% Guarantee**

Free Download Real Questions & Answers **PDF** and **VCE** file from:

**https://www.passapply.com/C2010-590.html**

100% Passing Guarantee 100% Money Back Assurance

Following Questions and Answers are all new published by IBM Official Exam Center

**C** Instant Download After Purchase

**83 100% Money Back Guarantee** 

- 365 Days Free Update
- 800,000+ Satisfied Customers

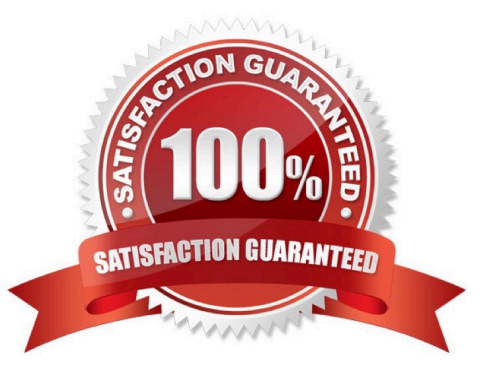

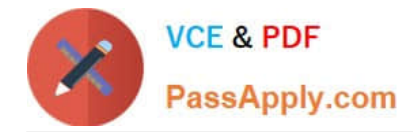

### **QUESTION 1**

What must be done when manually configuring the API for the IBM Tivoli Storage Manager V6.3 Server database backup?

- A. define db2cmd
- B. enable DSM format
- C. create a file called tsmdbmgr.opt
- D. issue the command to generate the IBM DB2 backup file

Correct Answer: C

### **QUESTION 2**

The IBM Tivoli Storage Manager V6.3 active log was defined. How is the log located and resized?

- A. Use the administrative command line and issue the command set active log size.
- B. Use the administrative command line and issue the command define active log size.
- C. In the dsmserv.optfile, use the DB2LOGSIZE server option and the DB2LOGDIR server option.
- D. In the dsmserv.optfile, use the ACTIVELOGSIZE server option and the ACTIVELOGDIR server option.

Correct Answer: D

### **QUESTION 3**

To protect the NetApp or N-Series filer, the snapshot technology will be used. How must the filer be configured so that the SnapDiff function will work?

- A. The snapshot must be visible in CIFS or NFS.
- B. The snapshot must be accessible via CIFS or NFS.
- C. The .snapshot or -snapshot directory must be excluded.
- D. The local administrator must have read access to the snapshot

Correct Answer: B

### **QUESTION 4**

An administrator of an IBM Tivoli Storage Manager V6.3 (TSM) Server acknowledges the daily maintenance task takes too long and harms the client backup during the evening. What is a good way to improve the performance of daily maintenance tasks?

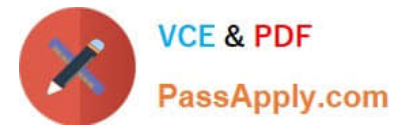

- A. add memory to the TSM Server
- B. use parallel and serial statements in administrative schedules
- C. schedule the maintenance script to run only evety second day
- D. shorten the backup window to get the maintenance tasks finished

Correct Answer: B

### **QUESTION 5**

Where is the schedlogname option changed?

- A. In the client options file
- B. In the server options file
- C. In the Administration Center
- D. At the operating system command prompt
- Correct Answer: A

[C2010-590 PDF Dumps](https://www.passapply.com/C2010-590.html) [C2010-590 Study Guide](https://www.passapply.com/C2010-590.html) [C2010-590 Exam Questions](https://www.passapply.com/C2010-590.html)

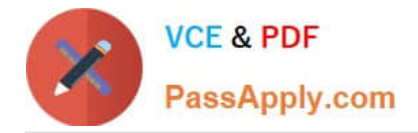

To Read the Whole Q&As, please purchase the Complete Version from Our website.

# **Try our product !**

100% Guaranteed Success 100% Money Back Guarantee 365 Days Free Update Instant Download After Purchase 24x7 Customer Support Average 99.9% Success Rate More than 800,000 Satisfied Customers Worldwide Multi-Platform capabilities - Windows, Mac, Android, iPhone, iPod, iPad, Kindle

We provide exam PDF and VCE of Cisco, Microsoft, IBM, CompTIA, Oracle and other IT Certifications. You can view Vendor list of All Certification Exams offered:

### https://www.passapply.com/allproducts

## **Need Help**

Please provide as much detail as possible so we can best assist you. To update a previously submitted ticket:

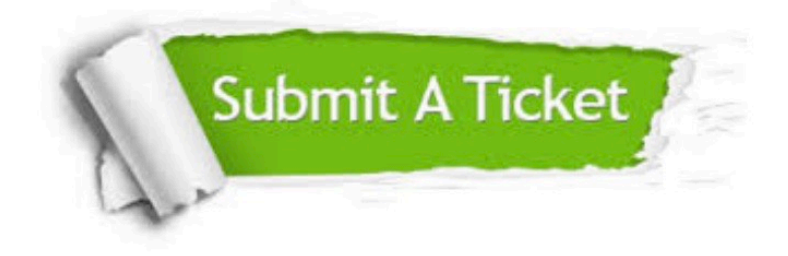

#### **One Year Free Update**

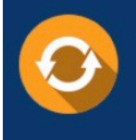

Free update is available within One fear after your purchase. After One Year, you will get 50% discounts for updating. And we are proud to .<br>poast a 24/7 efficient Customer Support system via Email

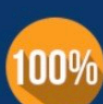

**Money Back Guarantee** 

To ensure that you are spending on quality products, we provide 100% money back guarantee for 30 days from the date of purchase

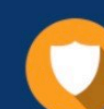

#### **Security & Privacy**

We respect customer privacy. We use McAfee's security service to provide you with utmost security for vour personal information & peace of mind.

Any charges made through this site will appear as Global Simulators Limited. All trademarks are the property of their respective owners. Copyright © passapply, All Rights Reserved.